## Visual studio による

## 将棋ソフトの制作

仲瀨 勇樹

## 1.まえがき

昨年、3年の課題研究では何をしようか と悩んでいたときに、発表会で先輩の Visual Studio を使った将棋制作を聞き、 自分も将棋を作ることにした。

2.原 理

将棋盤を模したデザインを作り、将棋のルール に則したプログラムで動作させることによって PC 上での将棋を可能とする。

- 3.研究内容
- (1) 将棋ソフト制作のための素材収集
- ・盤や駒には実物の画像を使おうと考え、 そのための画像を集めた。
- ・将棋のルールを調べ、紙に書き出した。
- (2) デザイン作り
- ・盤に実物の画像を表示させるために画像を 貼り付ける pictureBox と、駒の貼り付けや プログラムに使う button を重ねて配置した。
- ・button はそのままでは画像の表示の邪魔に なるため背景を透明にし、button のプロパティ 名もその配置場所と符合した数字にした。

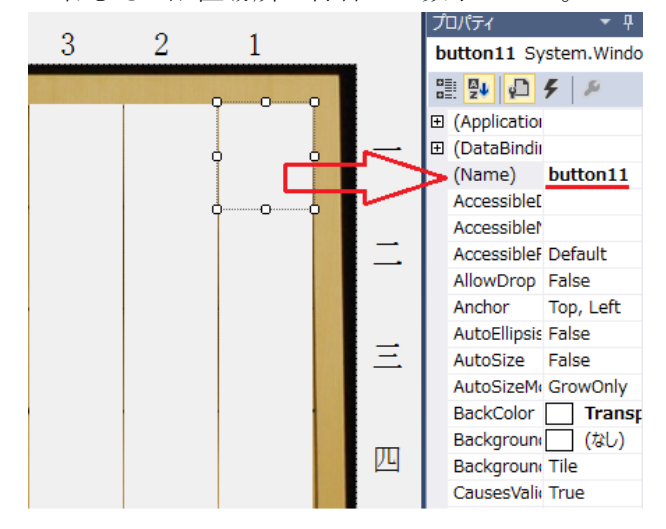

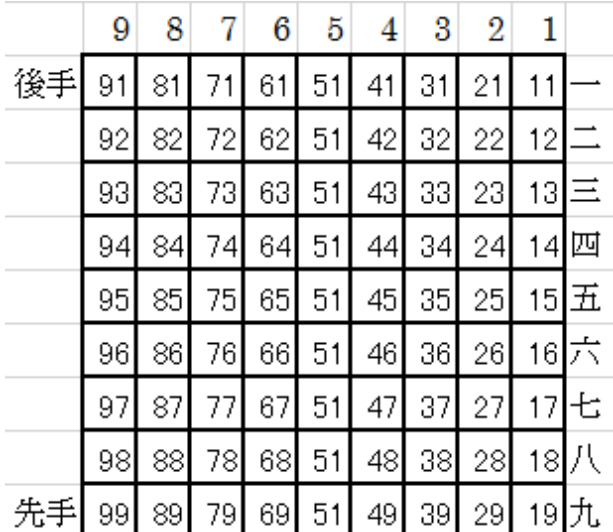

- ・貼り付け用の画像は傾きを直したり、1つの 画像から駒の画像を1つずつ切り取らなくて はならなかったため非常に時間がかかった。
- (3) プログラミング
- ・駒を初期配置するためのプログラムを
	- インターネットで調べながら作った。

Image hu1 = System.Drawing.Image.FromFile(@" Image hisya1 = System.Drawing.Image.FromFile Image kaku1 = System.Drawing.Image.FromFile( Image kyou1 = System.Drawing.Image.FromFile( Image kei1 = System.Drawing.Image.FromFile(@ Image gin1 = System.Drawing.Image.FromFile(@ Image kin1 = System.Drawing.Image.FromFile(@ Image ou $1 = System.Drawing.Jmage.FromFile(@")$ 

Image tokin1 = System.Drawing.Image.FromFile  $Image$  ryuu $1 = System.Drawing.Jmage.FromFile($ Image uma1 = System.Drawing.Image.FromFile(@ Image narikyou1 = System.Drawing.Image.FromF Image narikei1 = System.Drawing.Image.FromFi Image narigin1 = System.Drawing.Image.FromFi

- ・手番(先手と後手)や駒の種類、敵味方を 判別するものを先輩の資料を参考に作った。
- ・駒を動かすプログラム作成に取り組んだが、 歩を動かしたところで時間切れとなった。

## 4.まとめ

納得がいくまでこだわって作ったが、 そのために時間を掛け過ぎてしまった 結果、完成させることが出来なかった。

```
//先手 初期配置
for (int i = 17; i <= 97; i+=10)
₹
    btn[i].Image = hu1; imageName[i] = "hu1";btn[28]. Image = hisya1; imageName[28] = "hisya1";
                       imageName[88] = "kaku1";btn[88]. Image = kaku1;
                       imageName[19] = "kyou1"btn[19].Image = kyou1;imageName[99] = "kyou1";btn[99]. Image = kyou1;
                       imageName[29] = "kei1".btn[29]. Image = kei1;
                       imageName[89] = "kei1";btn[89]. Image = kei1;
                       imageName[39] = "gin1";btn[39]. Image = gin1;
                       imageName[79] = "gin1";btn[79]. Image = gin1;
                       imageName[49] = "kin1";btn[49]. Image = kin1;
btn[69].Image = kin1;imageName[69] = "kin1";btn[59].Image = ou1;imageName[59] = "ou1";//後手 初期配置
for (int i = 13; i <= 93; i += 10)
₹
    btn[i].Image = hu2; imageName[i] = "hu2";btn[82].Image = hisya2; imageName[82] = "hisya2";btn[22]. Image = kaku2; imageName[22] = "kaku2";
btn[11].Image = kyou2; imageName[11] = "kyou2";btn[91].Image = kyou2;imageName[91] = "kyou2";imageName[21] = "kei2";btn[21].Image = kei2;imageName[81] = "kei2";btn[81].Image = kei2;imageName[31] = "gin2";btn[31].Image = gin2;imageName[71] = "gin2";btn[71].Image = gin2;imageName[41] = "kin2";btn[41].Image = kin2;imageName[61] = "kin2";btn[61].Image = kin2;btn[51].Image = gyoku2; imageName[51] = "gyoku2";
```
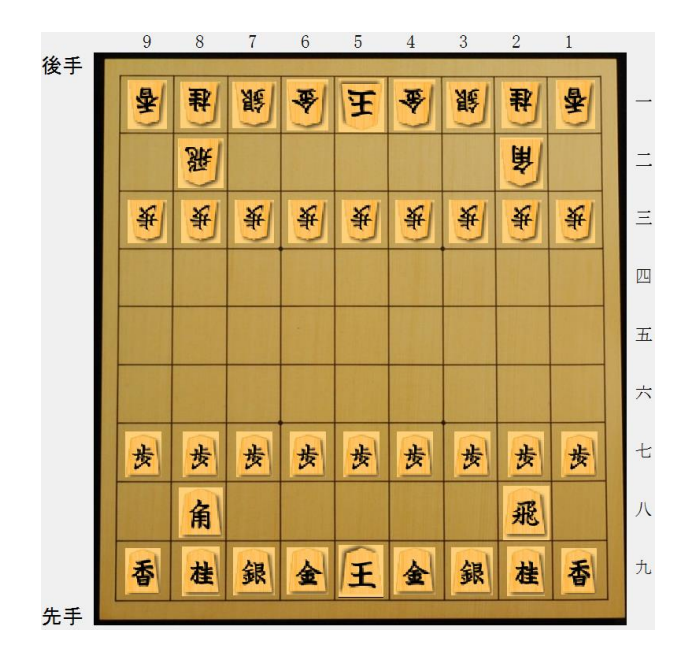

private void button Click(object sender, EventArgs e)

```
Button bn;
int[] BtnNo = new int[21];//座標計算用変数
int kn, zn;//敵味方、元の座標
string ks, kt;//駒種、ボタンのデータ
Image img;
bn = (Button) sender;zn = int.Parse(bn.Name.Substring(6));BtnNo[0] = zn;kt = imageName[xn];img = bn. Image;ks = kt.Substring(0, kt.length - 1);kn = int.Parse(kt.Substring(kt.Length - 1));if (count == -1)
    if(kn == 1)Ł
        if (String.Equals("hu", ks))
        ſ
           BtnNo[0] = count * 1 + BtnNo[0];if (String.Equals("hisya", ks))
        ł
            for (int k = 1; k < 11; k++)BtnNo[k] = count * -k;þ
        λ
        else if (String.Equals("kaku", ks))
        P
        else if (String.Equals("kyou", ks))
        ſ
           for (int k = 1; k < 11; k++)BtnNo[k] = count * k + BtnNo[0];
```
5.あとがき

反省点

- ・盤にはそもそも画像使う必要がない。
- ・駒の画像は多少気に入らなくとも1つずつ 用意されているものを使えば時間短縮となる。
- ・わざわざルールを紙に書き出したりせずに ピクチャースクリーンで撮るなどすればよい。
- ・こだわろうとするわりには家で下調べしたり、 準備したりしなかった。
- ・まず何よりも形にすることを優先するべきで あり、こだわりを加えるのはその後でいいと 痛感した。

6.参考文献 将棋の駒・成り駒の動かし方 http://www.shogi-rule.com/